Utilizaremos esta imagen, y el resultado final que deseamos obtener es cambiar el color de las gafas de buceo....

## de amarillo a naranja

dejando el resto igual, para ello utilizaremos GIMP y haremos una corrección selectiva del color.

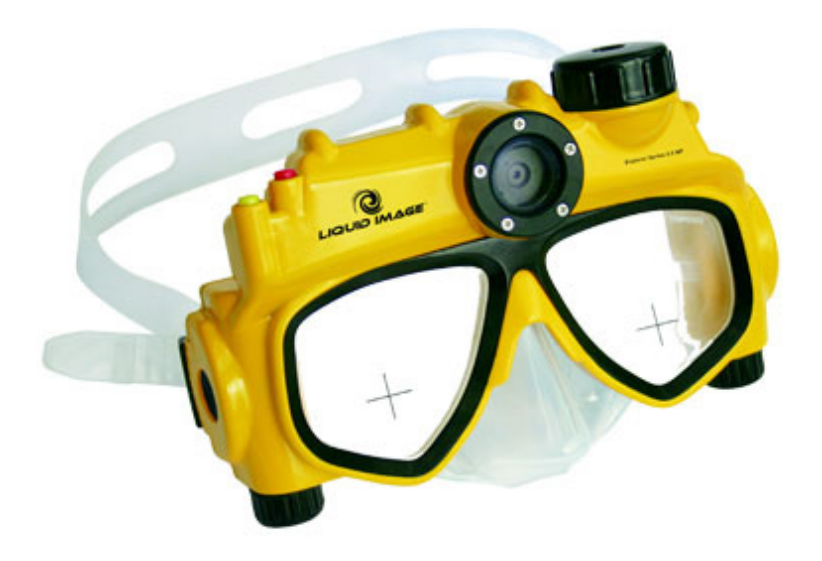

Desde el menú 'Colores' de Gimp, seleccionar 'Tono y Saturación'.

En la ventana emergente de 'Tono y Saturación' seleccionar el amarillo como color primario a modificar y luego mover el manejador de Tono hasta que el amarillo sea naranja.

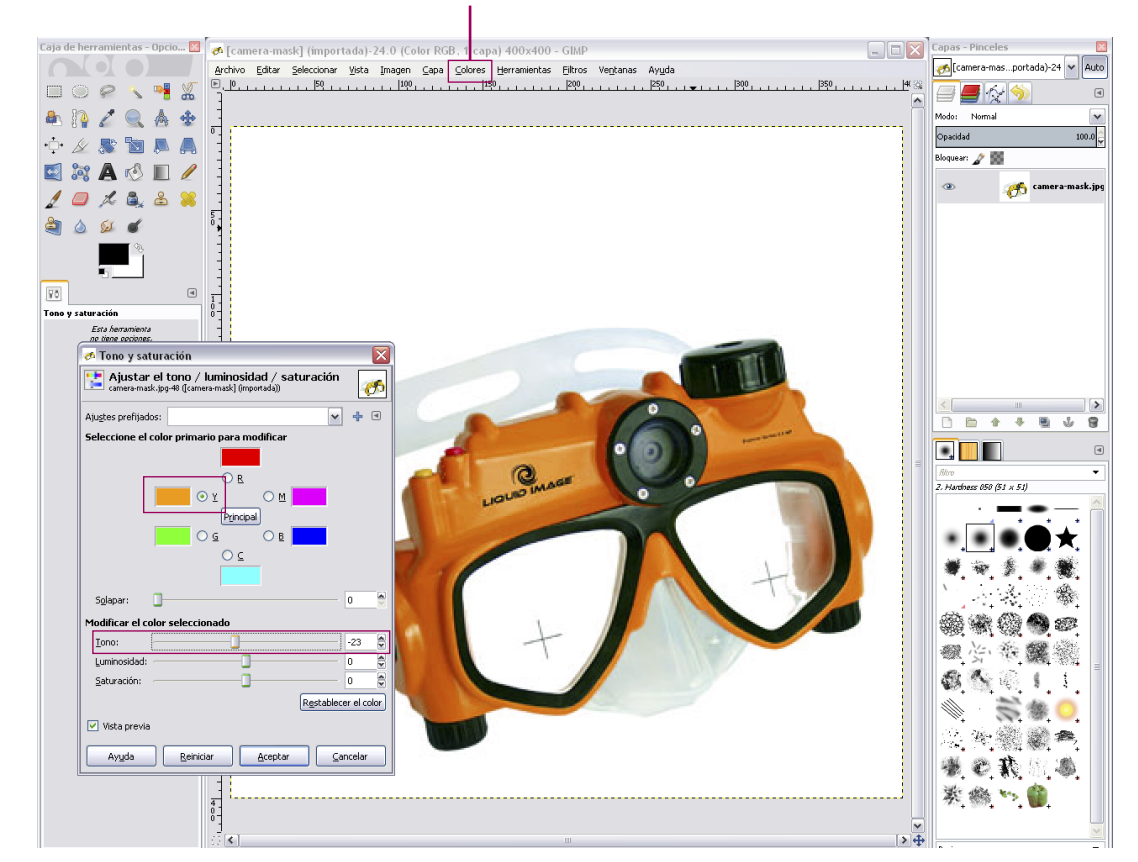

*\* Ampliar el pdf para 'hacer zoom' y visualizar con detalle las pantallas de la ficha*

UPV · yosedo@upv.es

· vosedo@upv.es

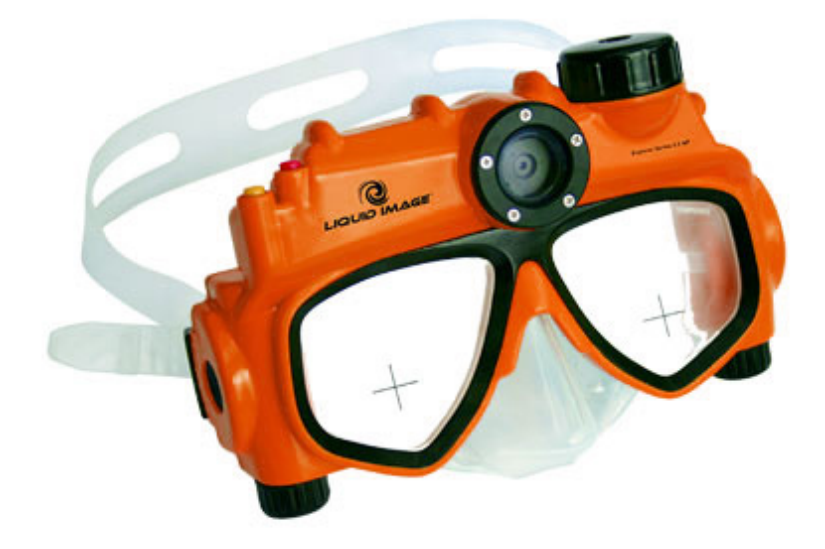

\* Si intentamos hacer este retoque con la *Galería Fotográfica WL* veremos que nos cambia todos los colores, al no hacer ser una corrección selectiva, nos colorea hasta el fondo que deja de ser blanco.

UPV · yosedo@upv.es